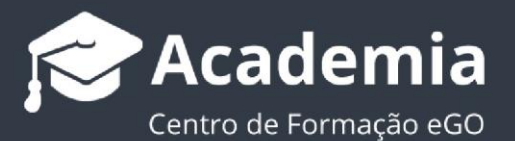

## **Como inserir marca de água nas fotos?**

O gestor do eGO tem a possibilidade de adicionar marcas de água às fotografias inseridas no software eGO, de um modo rápido e fácil.

..................................................................................................................................................................

A funcionalidade de adicionar marca de água permite, por exemplo, que o gestor da aplicação adicione o logótipo da sua empresa em transparência à fotografia de um imóvel.

Para isso, deverá realizar os seguintes passos:

**1.** No menu lateral esquerdo, aceder à opção **'Configurações'** e clicar em **'Empresa'**;

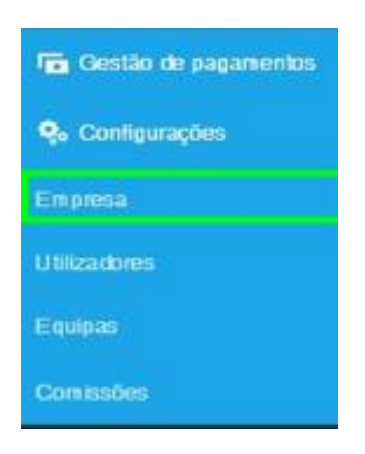

**2.** Nas **configurações globais**, faça *scroll down* até chegar à opção **'Mais detalhes'**, **'Marca de água'** e clique em **'Adicionar'** para inserir a imagem que pretende a partir de um ficheiro guardado no seu computador. Clique em **'Guardar'**

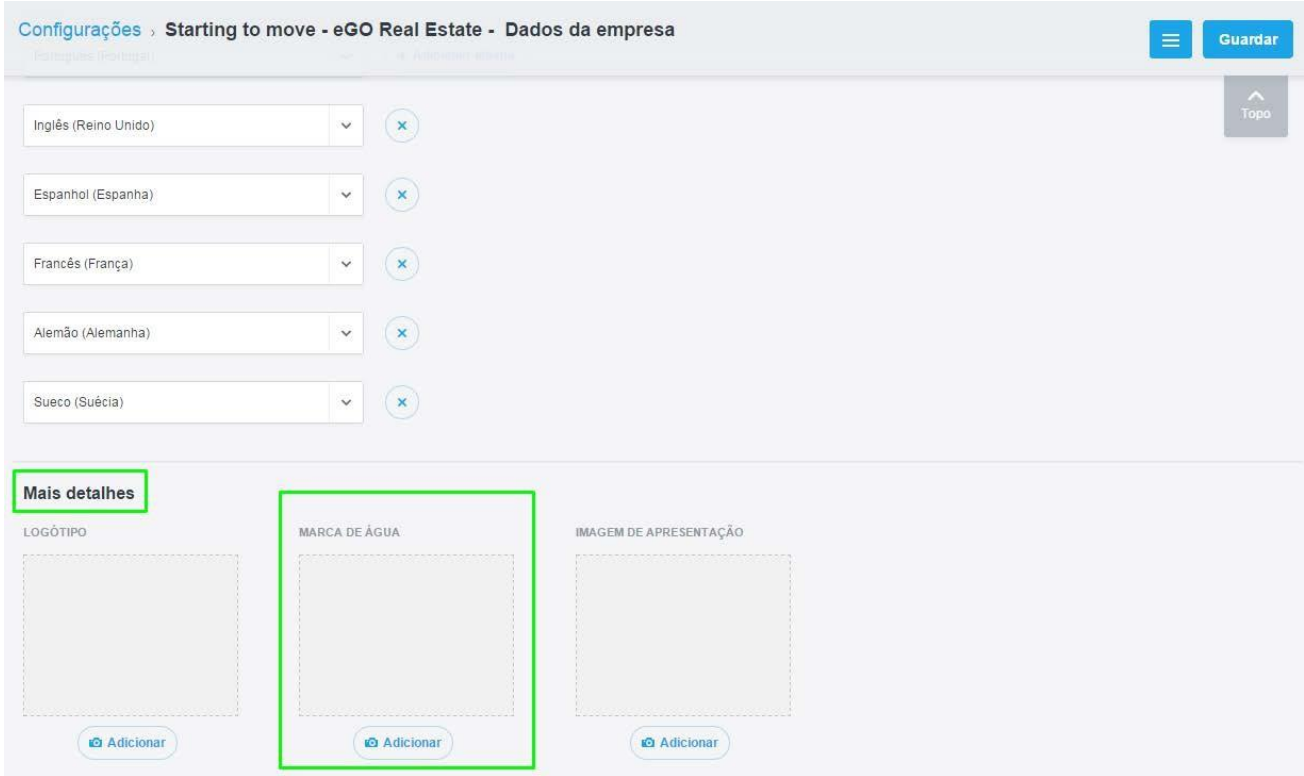

**3.** Depois de carregar a imagem, poderá escolher o local e a opacidade que pretende associar à sua marca de àgua

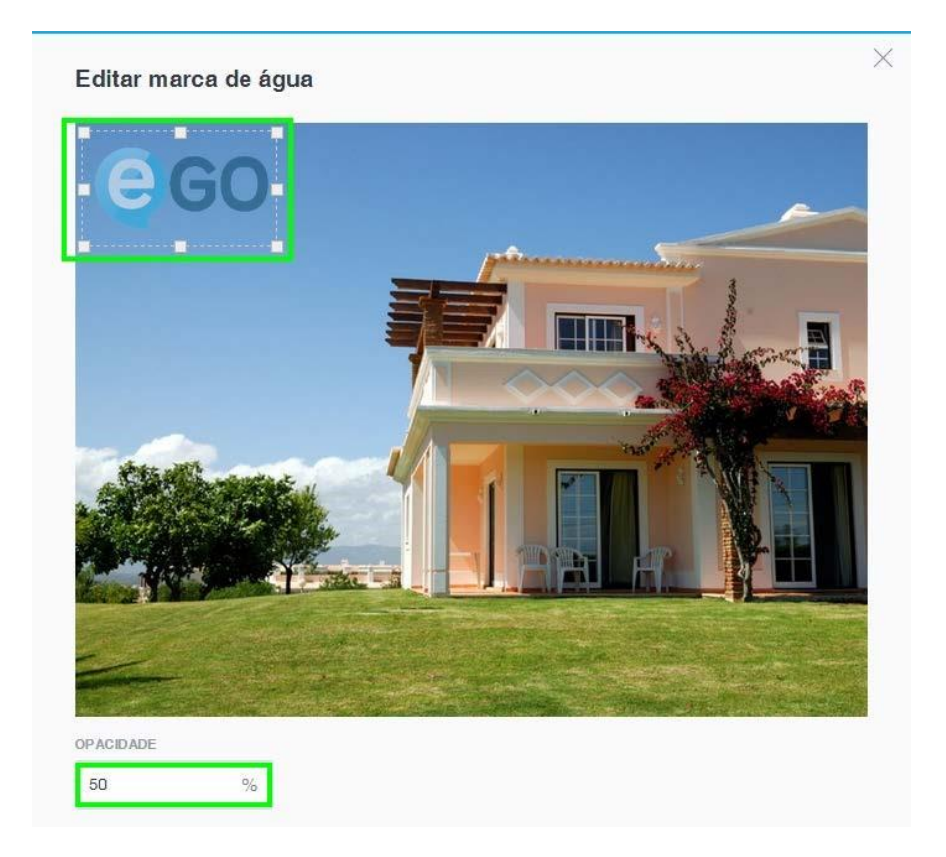

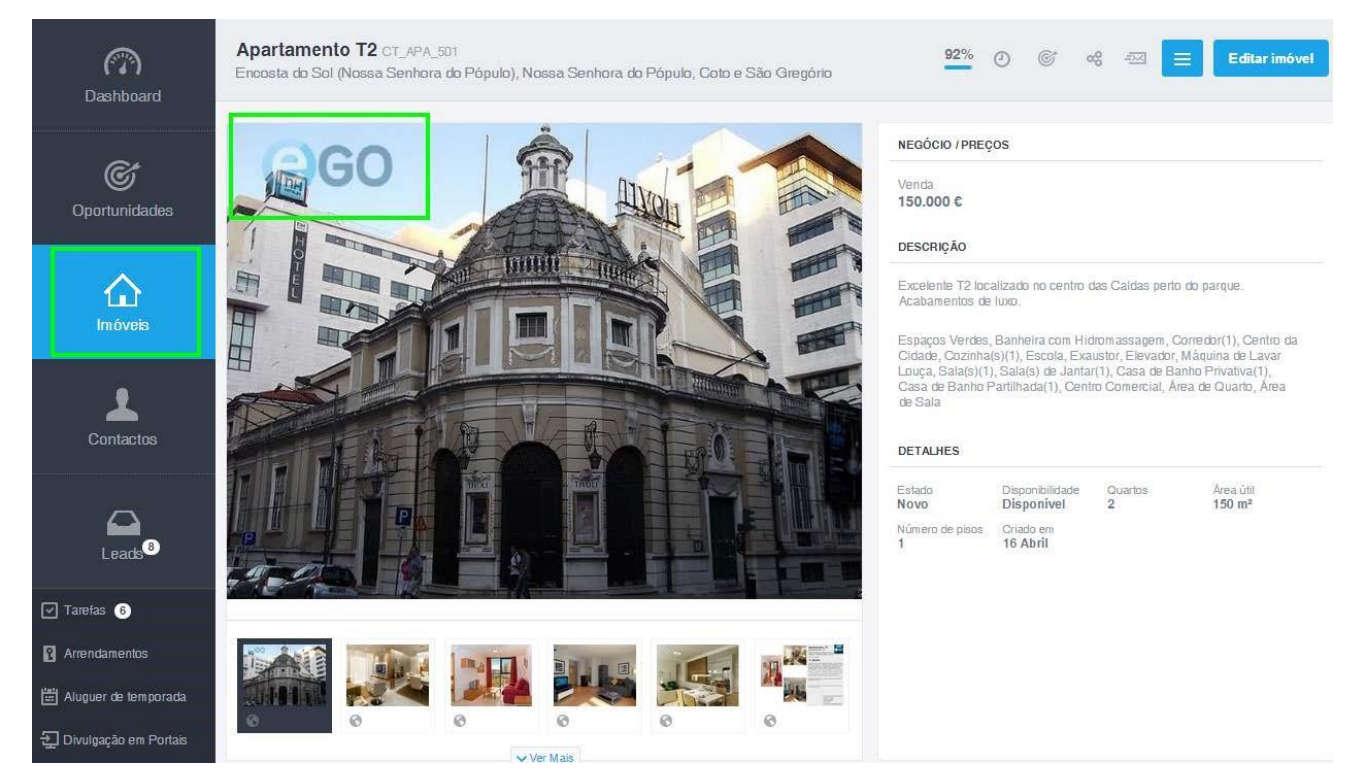

**4.** Ao aplicar marcas de água às fotografias, o utilizador deve ter em conta o seguinte:

- Aconselhamos os utilizadores a fazer sempre um backup das suas fotografias, antes de colocar a marca de água, para não correr o risco de perder as fotos originais, uma vez que a marca de água será permanente.
- As marcas de água só serão colocadas nas fotos a partir do momento em que ativar esta opção nas configurações do software.

**Saiba mais em:** [http://academia.egorealestate.com](http://academia.egorealestate.com/) **Questões:** support@egorealestate.com

..................................................................................................................................................................